# **VE 4.4a Quick Start Guide**

This one page quick start guide will help you be productive with VE right away.

Start VE to Edit One or More Files At the DOS prompt, type "ve" or "ve filename" or "ve filename1 filename2 … filename"n".

## Text Entry

Simply type the text to be entered. VE places typed text into the file. Unlike editors such as vi/elvis, VE defaults to being in text entry mode vs. being in command mode.

## Copy/Paste a Line of Text

Place the cursor anywhere on the line to be copied and type CTL-c. Move to where you want to paste the line and type CTL-v. Note that VE pastes above the line the cursor is on when CTL-v is typed.

## Delete a Line of Text (CTL-x, F9)

Place the cursor anywhere in the line of interest and type CTL-x or F9.

## Move a Line of Text  $(CTL-x, then CTL-v)$

Place the cursor anywhere in the line to be moved and type CTL-x. This deletes it from its initial location. Go to the intended destination of the move and type CTL-v. This pastes it there.

#### Find Text (ESC-f, F5), Replace Text (ESC-r, F6)

Type ESC-f or F5 to find text in the file and jump to it. Type ESC-r or F6 to find text and then replace it with different text.

#### Repeat Last Command (F1, ESC-a)

Type F1 or ESC-a to repeat the last command. This is very useful with many commands, including the Find and Replace commands, where repeated use of F1 will sequentially find/replace successive occurrences. Alternately, to replace all occurrences at once, enter the '\*' repetition count before the replace command (ESC \* ESC-r, or ESC \* F6).

#### Undo Changes (ESC-u, CTL-z)

Type ESC-u or CTL-z to undo changes made to a file. Sequential use of Undo will undo successive changes up until no changes remain. Note the VE does not support a Redo command.

#### Move Back and Forth Between Open Files (ALT-+, ALT--)

Type ALT-Keypad+ (press ALT and "Keypad+") to switch to the **next** open file. Type ALT-Keypad- (press ALT and "Keypad-") to switch to the **last** open file.

#### Save Your Work and Continue Editing (CTL-s, F11)

Type CTL-s or F11 to update the current file on disk, and then continue editing it. This is equivalent to the File, Save sequence of most GUI editors. VE will prompt for a file name if it is a new file.

## Save Your Work and Quit VE (ESC-q, F12)

Type ESC-q or F12 to run the Quit command. This command presents a menu allowing you to save your file and then quit VE, discard the current file and quit VE or discard the current file and resume editing of another open file (if more than one file is open).

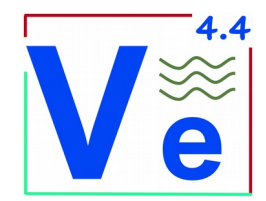